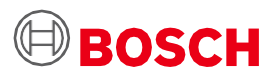

# **Application Board 3.0 naudotojo vadovas**

"Bosch Sensortec" jutiklių prototipų kūrimo platforma

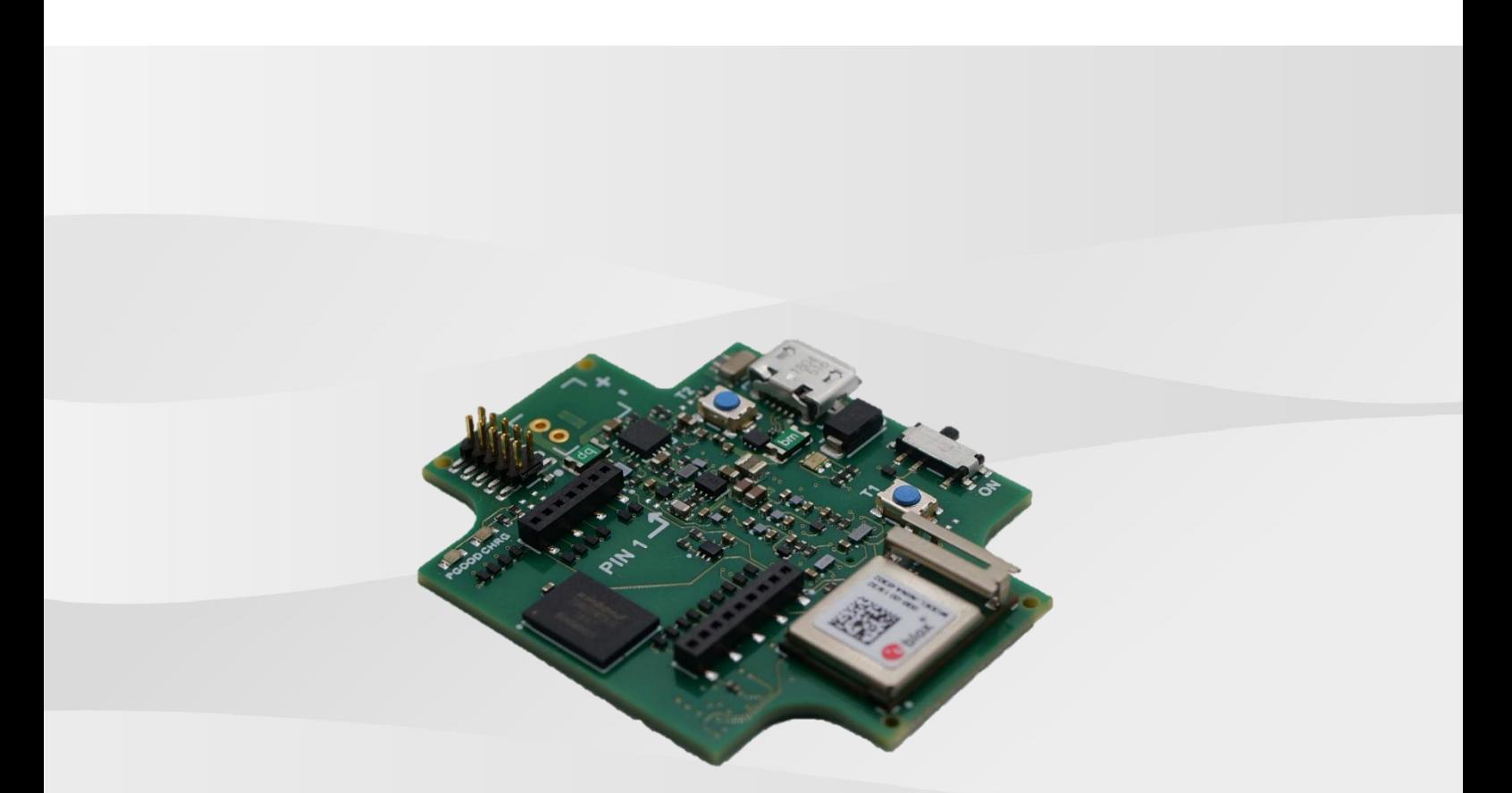

# **Application Board 3.0 naudotojo vadovas**

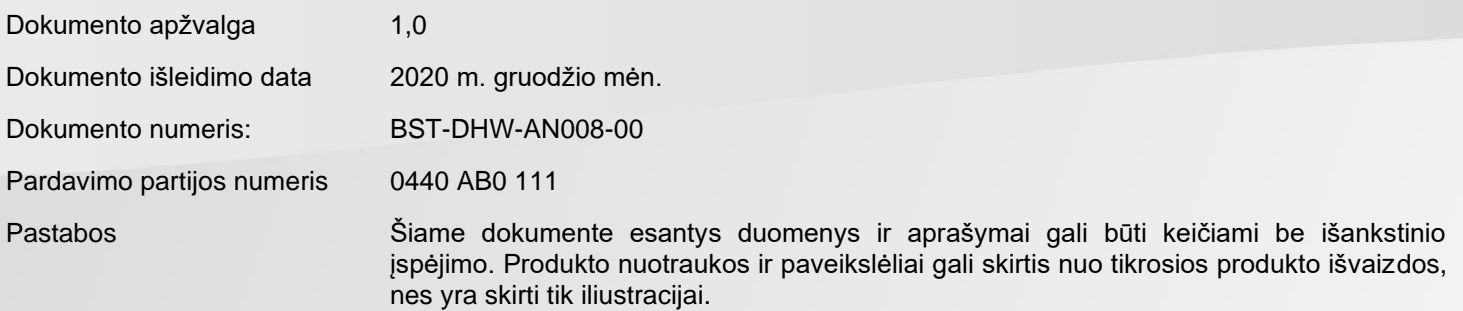

**Bosch Sensortec | Application Board 3.0 naudotojas** 

Turinys

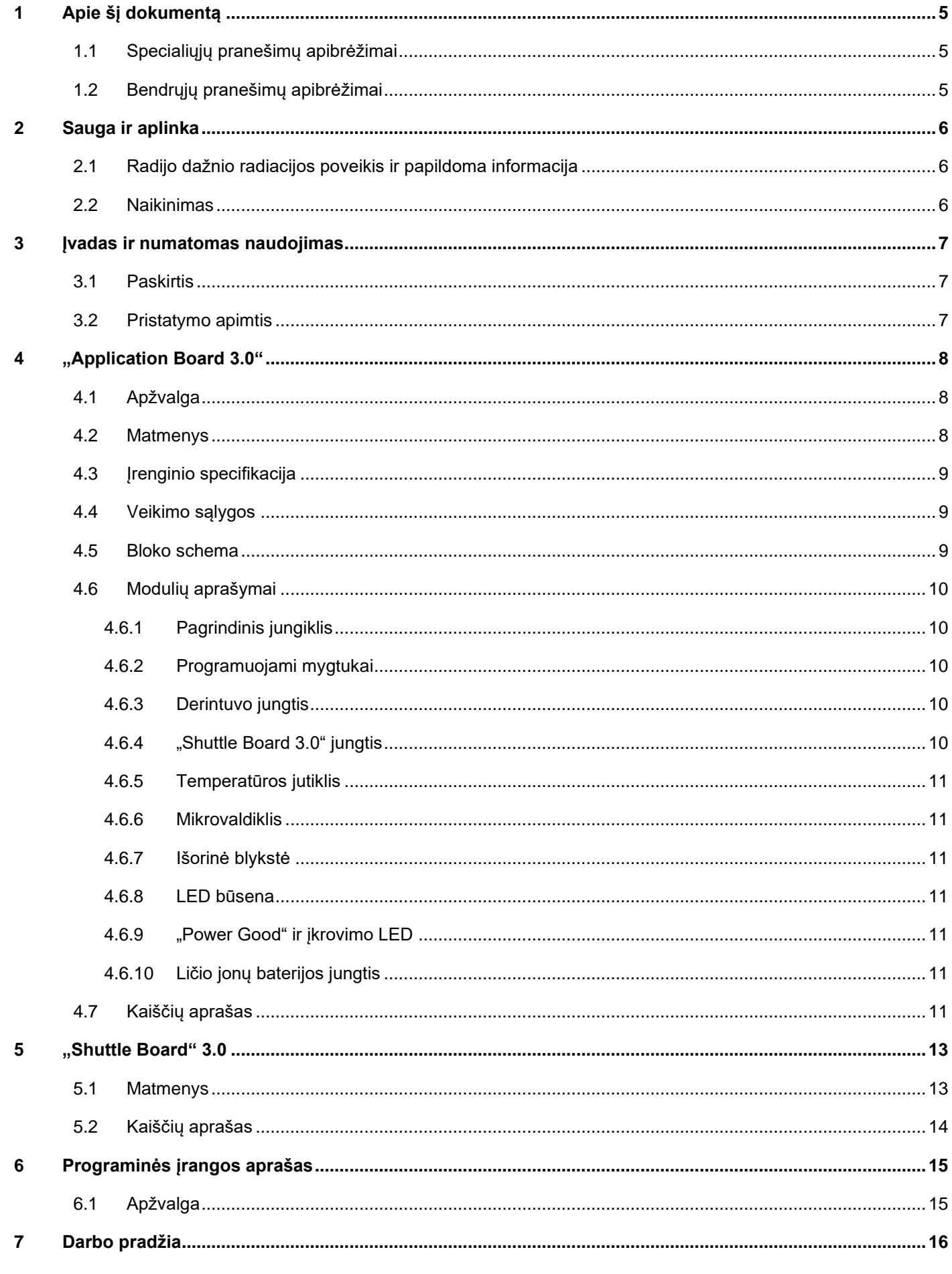

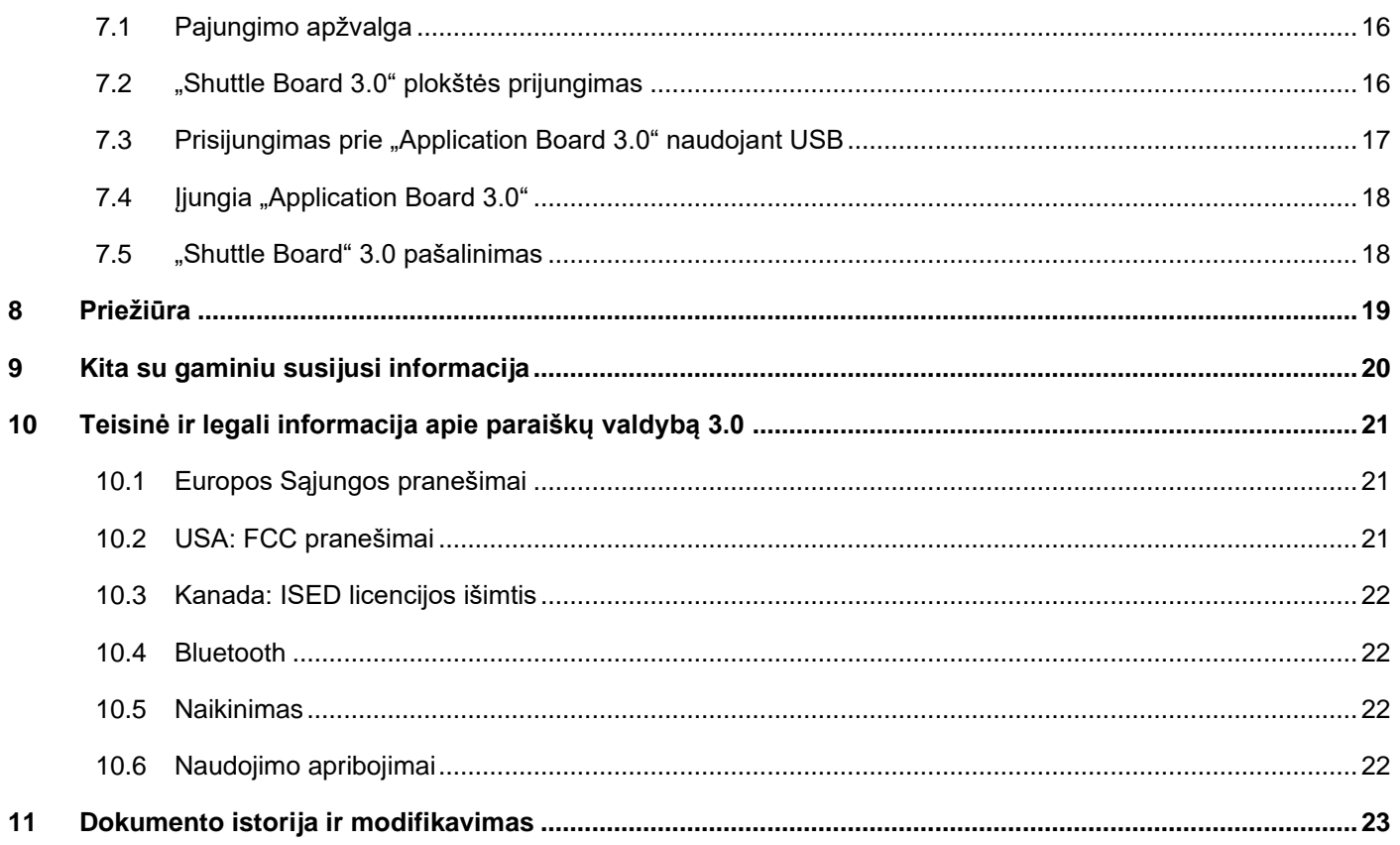

# Paveikslėlių sąrašas

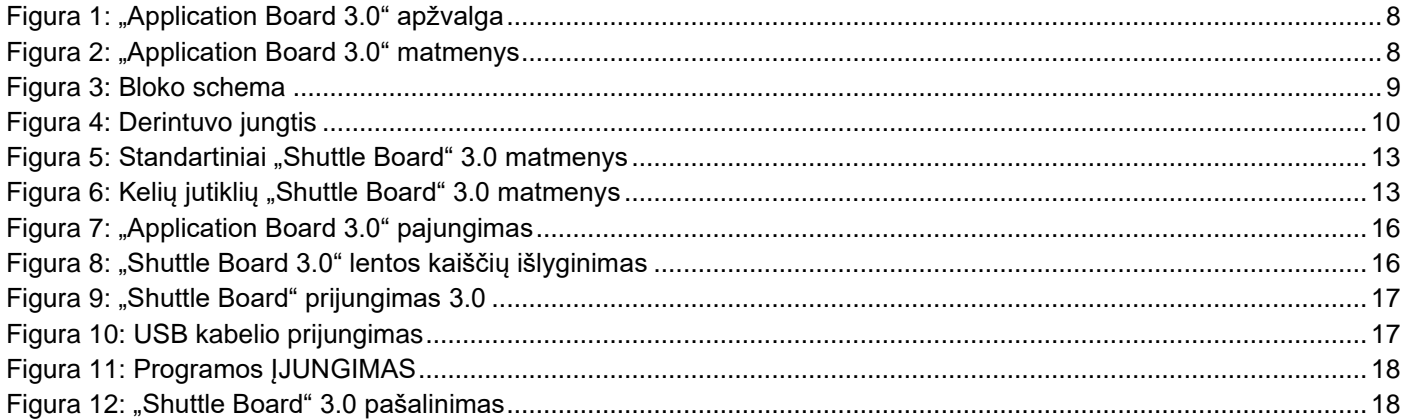

## Lentelių sąrašas

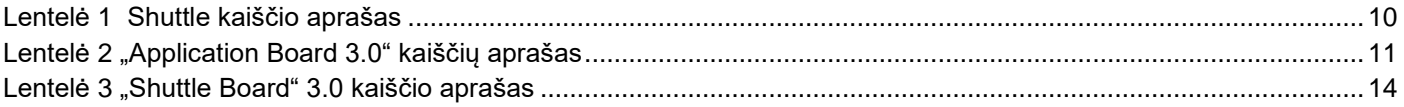

# Santrumpos

ESD : Elektrostatinė iškrova

FCC : Jungtinių Amerikos Valstijų federalinė

Jungtinių Amerikos Valstijų Federalinė komunikacijų komisija

USB 2.0 : "Universal Serial Bus 2.0"

LED : Šviesos diodas

Ličio jonas: Ličio jonų

KB : Kilobaitas

MB : Megabaitas

Gb : Gigabitas

BLE : Bluetooth mažai energijos

MTP : Medijos perdavimo protokolas

RGB LED: Raudoną žalią mėlyną šviesą skleidžiantis diodas

# <span id="page-4-0"></span>**1 Apie šį dokumentą**

Šiame dokumente aprašomos "Application Board 3.0" darbo procedūros ir plokštės papildoma informacija. Norėdami įsitikinti, kad "Application Board 3.0" veikia tinkamai, prieš naudodamiesi atidžiai vykdykite šias instrukcijas.

# <span id="page-4-1"></span>1.1 Specialiųjų pranešimų apibrėžimai

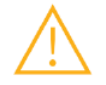

**Įspėjimas:** Nurodo pavojų, kuris gali sukelti nesunkius ar vidutinius sužalojimus. Visada sekite šias instrukcijas.

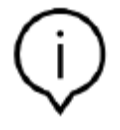

**Pastaba:** Punktai pabrėžimų ir priminimų apie prietaiso veikimo ypatumus, kurie gali turėti įtakos veikimui. Visada sekite šias instrukcijas.

# <span id="page-4-2"></span>1.2 Bendrųjų pranešimų apibrėžimai

**INFOR:** Bendra informacija ir nurodymai, kurių reikia laikytis

**PATARIMAS:** Praktiniai patarimai

# <span id="page-5-0"></span>**2 Sauga ir aplinka**

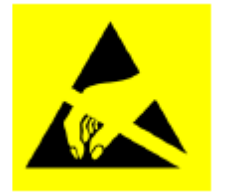

**Atsargumas dėl elektrostatinės iškrovos:** EI (elektrostatinei iškrovai) jautrus prietaisas. Netinkamas tvarkymas gali sugadinti "Application Board 3.0" arba sukelti gedimus. "Application Board 3.0" naudokite tik EI apsaugotoje aplinkoje ir laikykitės EI prevencijos procedūrų. Norėdami išvengti EI pažeidimų, naudokite EI rankogalį ar kulkšnies diržą, prijungtą prie nedažyto metalinio paviršiaus.

### <span id="page-5-1"></span>2.1 Radijo dažnio radiacijos poveikis ir papildoma informacija

Skleidžiama prietaiso galingumas yra gerokai mažesnis už FCC radijo dažnio poveikio ribas. Nepaisant to, prietaisas turėtų būti naudojamas taip, kad normalaus darbo metu būtų kuo mažiau kontakto su žmonėmis.

### <span id="page-5-2"></span>2.2 Naikinimas

Teisingai sunaikinus šį produktą, bus sutaupyta vertingų išteklių ir išvengta bet kokio galimo neigiamo poveikio žmonių sveikatai ir aplinkai, kuris priešingu atveju galėtų kilti dėl netinkamo atliekų tvarkymo.

Norėdami gauti daugiau informacijos apie artimiausią paskirtą surinkimo punktą, susisiekite su vietos valdžia.

Pagal neteisingą šių atliekų šalinimą gali būti taikomos baudos pagal jūsų šalies įstatymus.

# <span id="page-6-0"></span>**3 Įvadas ir numatomas naudojimas**

"Application Board 3.0" yra universali ir nuo jutiklių nepriklausoma kūrimo platforma, leidžianti greitai ir lengvai naudotis "Bosch Sensortec" jutikliais. Prie platformos "Shuttle Board 3.0" galima prijungti įvairiausius "Bosch Sensortec" jutiklius. "Application Board 3.0" ir "Shuttle Board 3.0" derinys gali būti naudojamas jutikliams įvertinti ir prototipams gaminti, norint išbandyti naudojimo atvejus.

## <span id="page-6-1"></span>3.1 Paskirtis

"Application Board 3.0" veikia pagal šiame dokumente pateiktą informaciją. Už bet kokio naudojimo ar operacijos, kuriai reikia konkrečių reikalavimų ir standartų, kurie dar nėra aiškiai paminėti šiame dokumente, patvirtinimą ir bandymą yra atsakingas vartotojas.

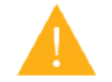

**Įspėjimas:** Tik profesionaliam naudojimui. "Application Board 3.0" gali naudoti tik apmokyti darbuotojai. Netinkamas naudojimas ar tvarkymas gali pakenkti vartotojui ar pačiam įrenginiui.

#### <span id="page-6-2"></span>3.2 Pristatymo apimtis

- "Application Board 3.0"
- Papildoma dokumentacijos medžiaga (vartotojo vadovas)

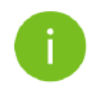

Pastaba: "Shuttle Board" 3.0 yra parduodami atskirai

# <span id="page-7-1"></span><span id="page-7-0"></span>4.1 Apžvalga

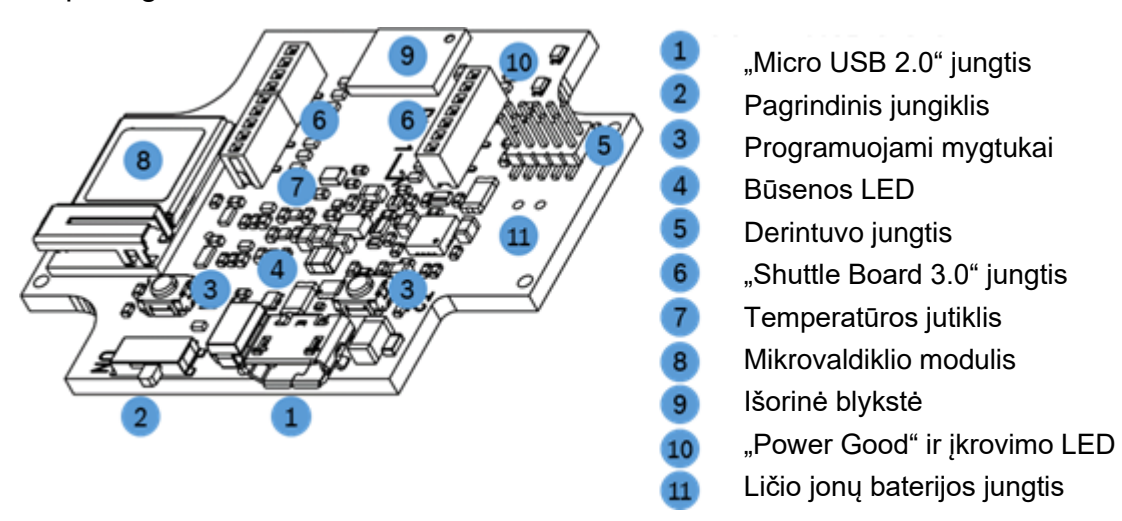

Figura 1: "Application Board 3.0" apžvalga

<span id="page-7-3"></span><span id="page-7-2"></span>4.2 Matmenys

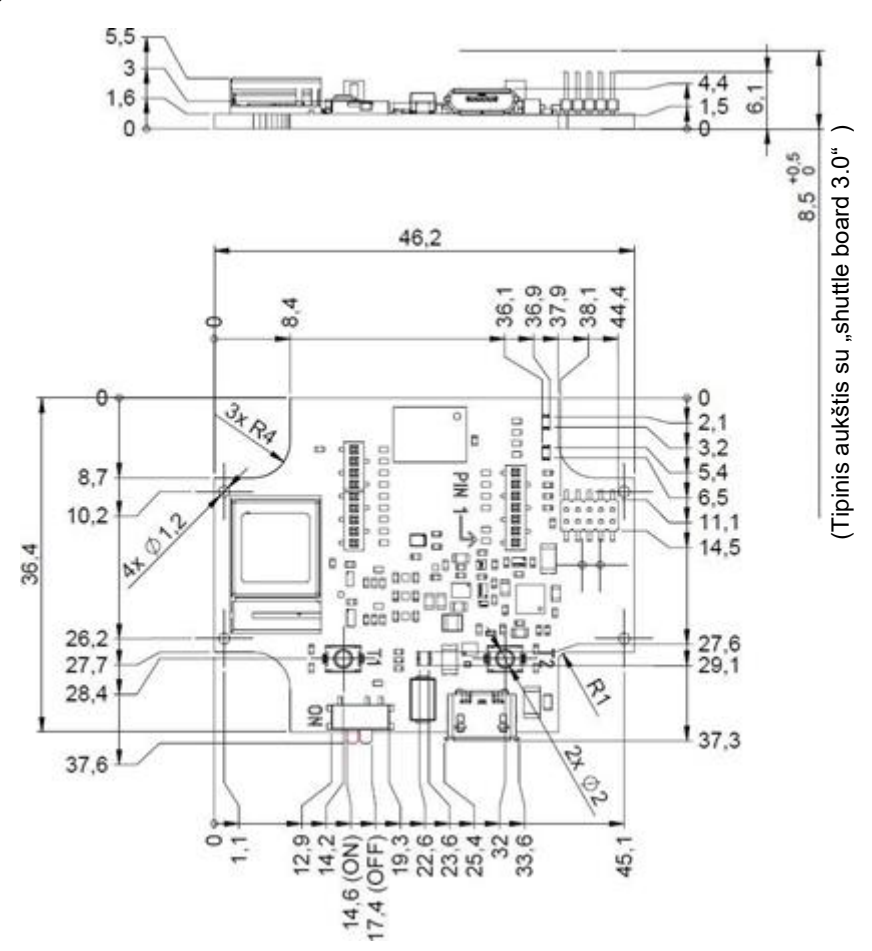

<span id="page-7-4"></span>Figura 2: "Application Board 3.0" matmenys

# <span id="page-8-0"></span>4.3 Įrenginio specifikacija

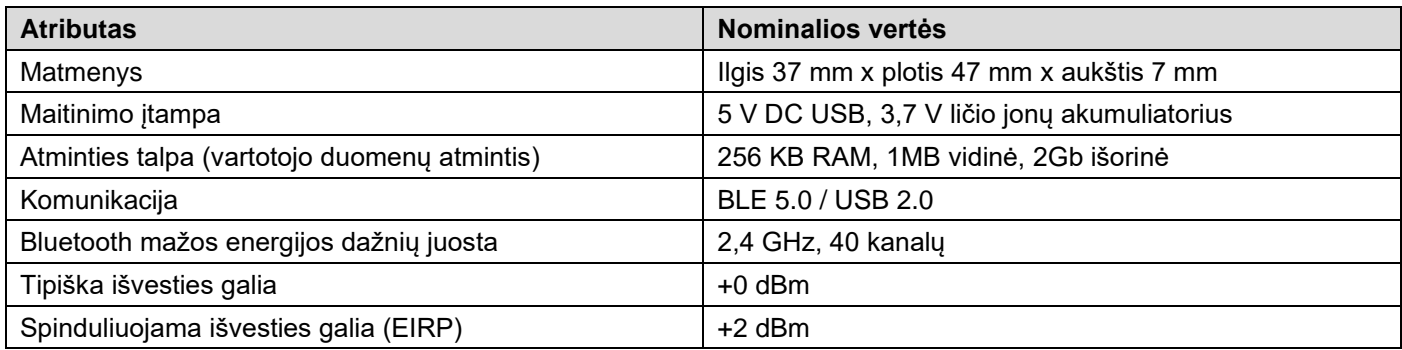

### <span id="page-8-1"></span>4.4 Veikimo sąlygos

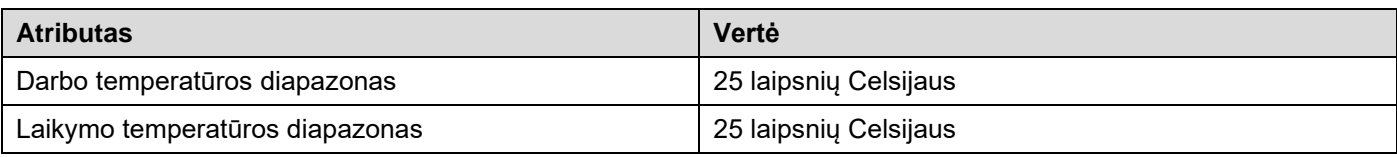

# <span id="page-8-2"></span>4.5 Bloko schema

Toliau pateikiama supaprastinta "Application Board 3.0" bloko schema.

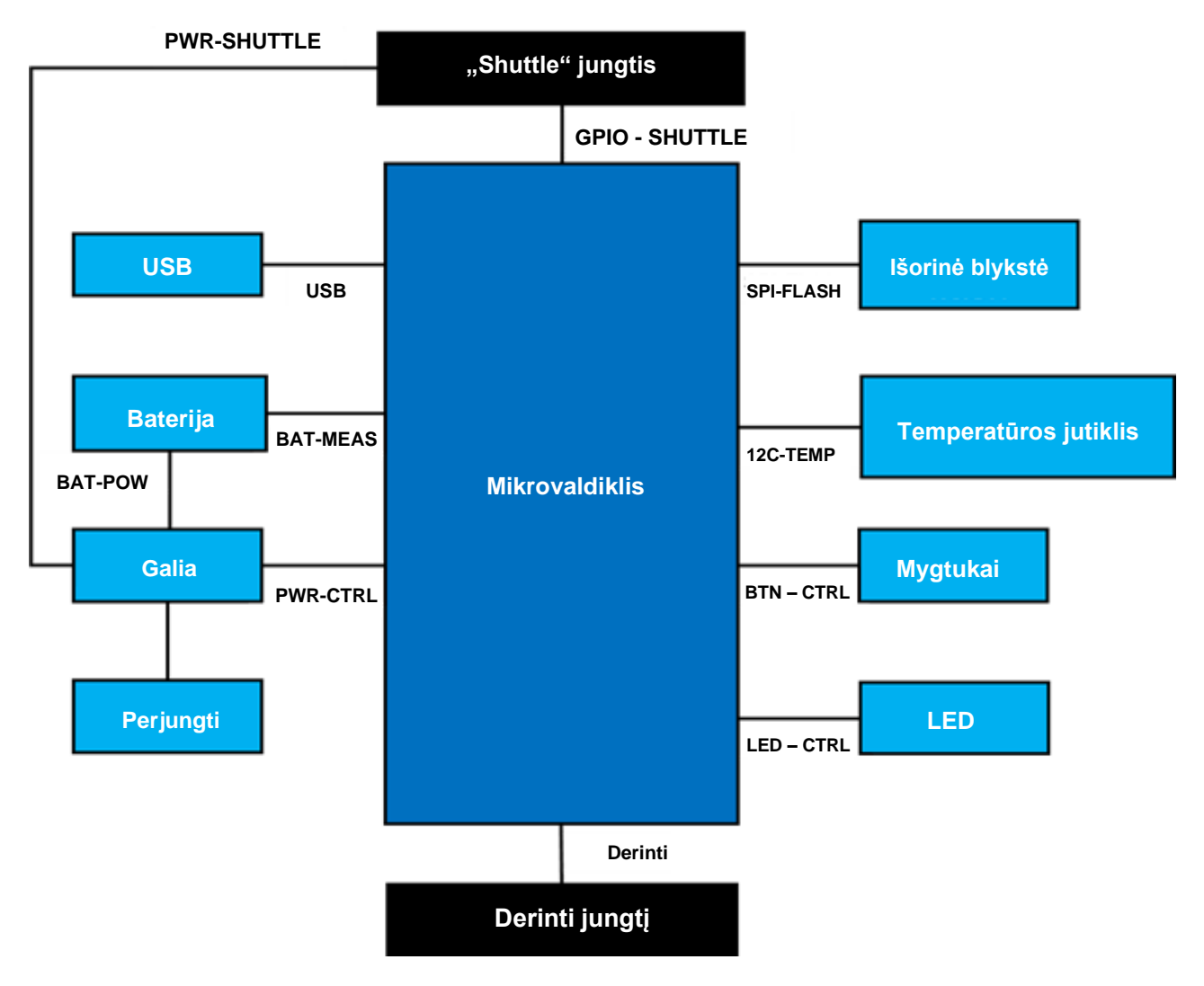

<span id="page-8-3"></span>Figura 3: Bloko schema

# <span id="page-9-0"></span>4.6 Modulių aprašymai

4.6.1 Pagrindinis jungiklis

<span id="page-9-2"></span><span id="page-9-1"></span>Jungiklis valdo ryšį tarp maitinimo šaltinio (akumuliatoriaus ar USB) ir maitinimo reguliavimo sričių.

### 4.6.2 Programuojami mygtukai

Du programuojami mygtukai yra prijungti prie "Ground" atskirai per 360ohm rezistorių. Tikimasi, kad vidiniai mikrovaldiklio kaiščių, sujungtų su mygtukais, pritraukimai gali leisti naudoti mygtuką su krintančia aktyvios ir žemos konfigūracijos mygtuku. Mygtukų pavadinimai BTN-T1 ir BTN-T2.

### 4.6.3 Derintuvo jungtis

<span id="page-9-3"></span>Ši jungtis padeda atkurti plokštę su sugadintu nRF52840 įkeliant pasirinktines programas ar panašiai. Derinti galima prijungus "Serial-Wire-Debug" sąsajos jungtį.

> Su ARM Cortex-M4 suderinamas derintuvas gali būti prijungtas naudojant standartinę ARM Cortex 10 kaiščių,

2 eilučių, 1,27 mm žingsnio jungtį.

## 4.6.3.1 Apžvalga

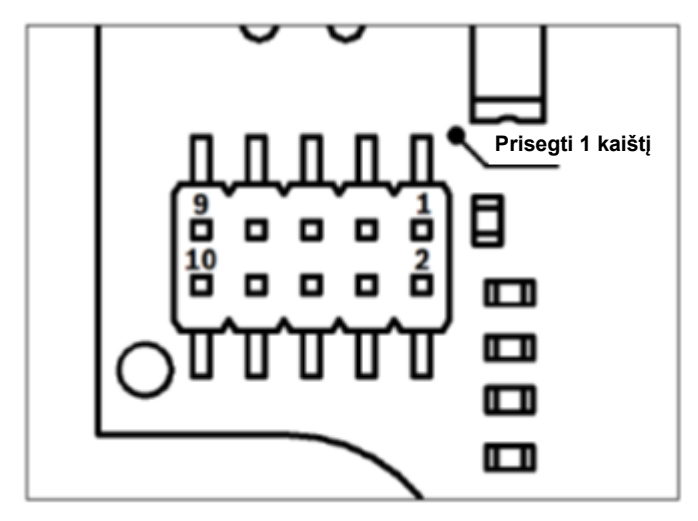

Figura 4: Derintuvo jungtis

<span id="page-9-5"></span>4.6.3.2 Kaiščio aprašas

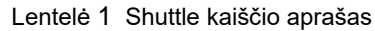

<span id="page-9-6"></span>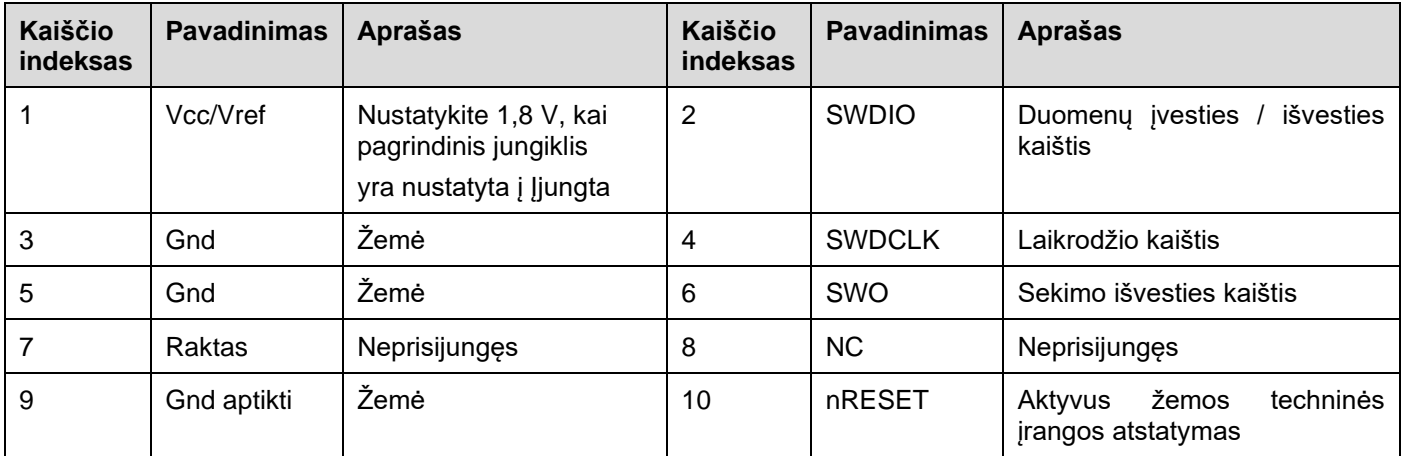

## <span id="page-9-4"></span>4.6.4 "Shuttle Board 3.0" jungtis

"Shuttle Board 3.0" jungtis leidžia prijungti "Shuttle Board 3.0", kad būtų galima prototipuoti vieną ar daugiau jutiklių (priklausomai nuo "Shuttle Board 3.0"). "Shuttle Board 3.0" išsamią informaciją apie jungtį galite rasti 5 skyriuje.

### 4.6.5 Temperatūros jutiklis

<span id="page-10-0"></span>"Texas Instruments TMP112", skaitmeninis temperatūros jutiklis, naudojamas plokštės temperatūrai matuoti. Jutiklį galima pasiekti naudojant I2C-TEMP magistralę. Išsamią informaciją apie jutiklio valdymą rasite [duomenų lape.](https://www.ti.com/lit/ds/symlink/tmp112-q1.pdf)

#### 4.6.6 Mikrovaldiklis

<span id="page-10-1"></span>"Application Board 3.0" naudoja mažai energijos naudojančią "Bluetooth" modulį "uBlox NINA-B302", pagrįstą "Nordic Semiconductor" lustų rinkiniu nRF52840. Be kitų funkcijų, "nRF52840" palaiko USB2.0 ir "Bluetooth Low Energy 5.0". Išsamią informaciją apie modulį ir mikroschemų rinkinį rasite NINA-B302 [duomenų lape](https://www.ti.com/lit/ds/symlink/tmp112-q1.pdf) ir nRF52840 [produkto](https://infocenter.nordicsemi.com/index.jsp?topic=/struct_nrf52/struct/nrf52840.html&cp=4_0)  [specifikacijoje,](https://infocenter.nordicsemi.com/index.jsp?topic=/struct_nrf52/struct/nrf52840.html&cp=4_0) atitinkamai.

#### 4.6.7 Išorinė blykstė

<span id="page-10-2"></span>"Winbond W25M02GW 2Gbit NAND Flash" yra prijungta prie mikrovaldiklio naudojant SPI. Išorinė blykstė pirmiausia naudojama saugoti failams, ypač jutiklio duomenų žurnalo failams. Failus galima pasiekti iš pagrindinio kompiuterio, perjungiant įrenginį į iš anksto įkeltą MTP programinės aparatinės įrangos režimą ir prijungus per USB.

#### 4.6.8 LED būsena

<span id="page-10-3"></span>Mikrovaldiklis valdo RGB LED. Išsami informacija apie LED valdymą pateikiama 2 lentelėje "Application Board 3.0" kaiščių apraše po LED-CTRL magistrale.

#### 4.6.9 "Power Good" ir įkrovimo LED

<span id="page-10-4"></span>Mikrovaldiklis nevaldo šių LED, tačiau jie rodo plokštės būseną. "Power Good" arba "PGOOD" trumpai nurodo, kad plokštė maitinama per USB. Įkrovimo LED rodo prijungto ličio jonų akumuliatoriaus įkrovimo būseną. Jei akumuliatoriaus nėra arba įkrovimas baigtas, LED išjungiamas.

#### <span id="page-10-5"></span>4.6.10 Ličio jonų baterijos jungtis

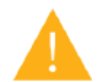

Ličio jonų baterijos jungtis leidžia prijungti ličio jonų arba ličio polimerų baterijas. Nejunkite kitų tipų baterijų, nes tai gali sugadinti plokštės grandinę ir kažkas keisto atsitikti, galbūt įkaisti ar gaisras.

#### <span id="page-10-6"></span>4.7 Kaiščių aprašas

<span id="page-10-7"></span>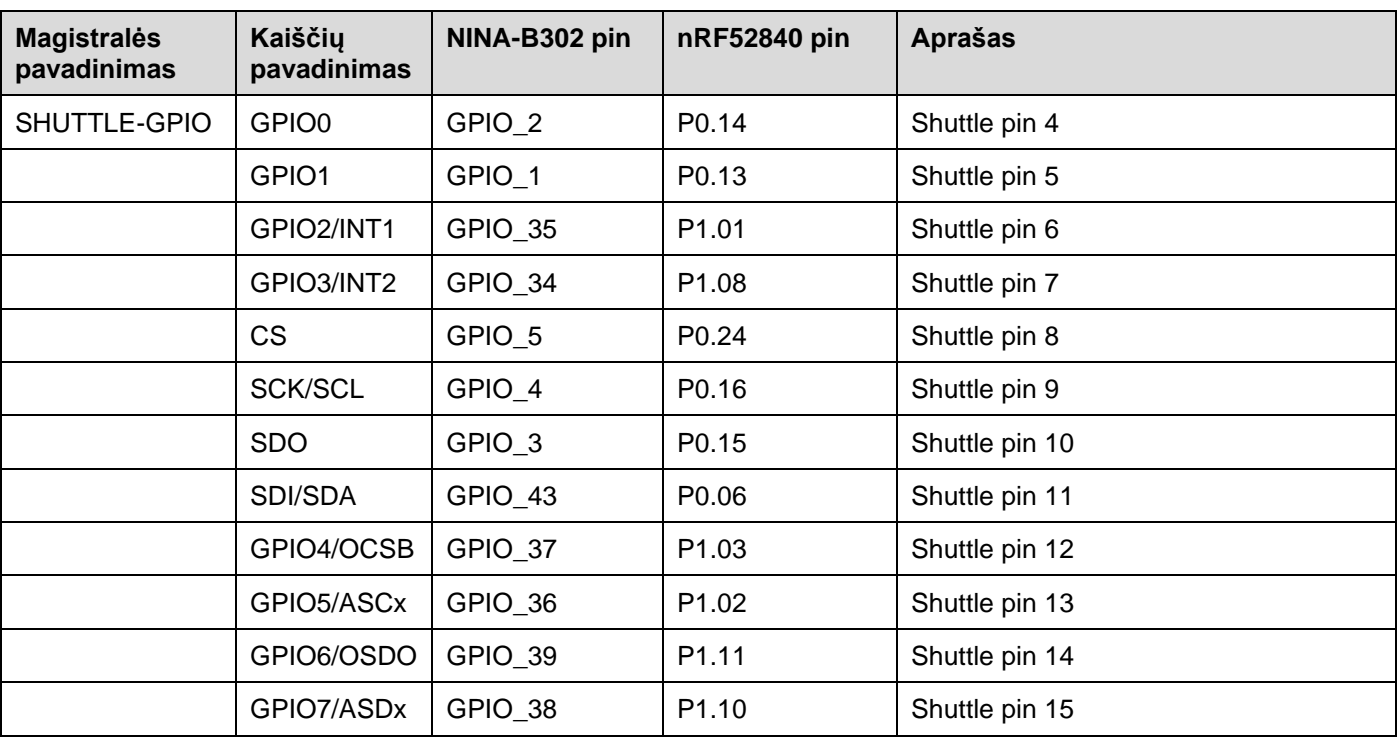

#### Lentelė 2 "Application Board 3.0" kaiščių aprašas

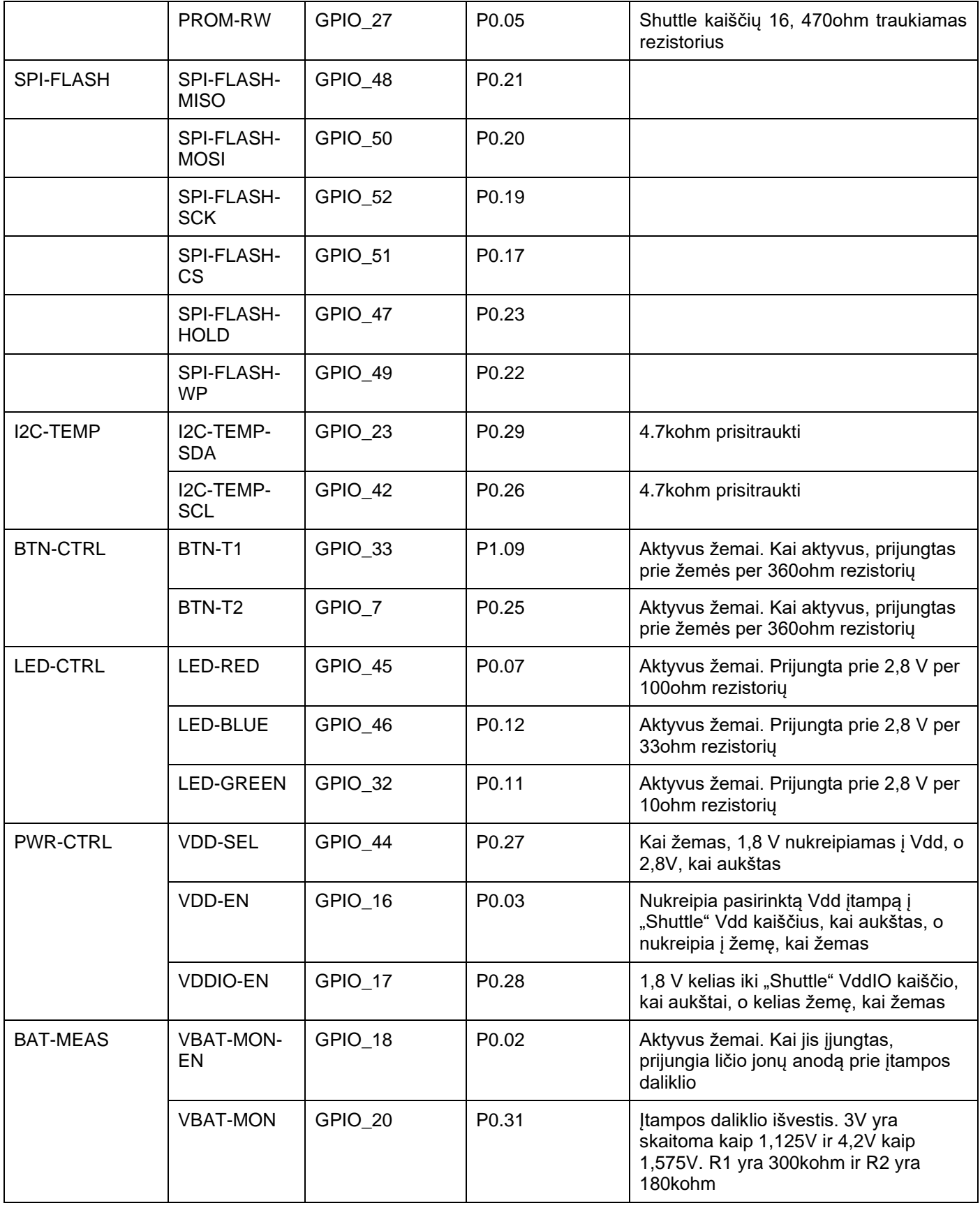

# <span id="page-12-0"></span>**5 "Shuttle Board" 3.0**

### <span id="page-12-1"></span>5.1 Matmenys

Toliau pateiktame paveikslėlyje aprašomi tipiniai "Shuttle Board 3.0" standartinių "Shuttle" matmenys.

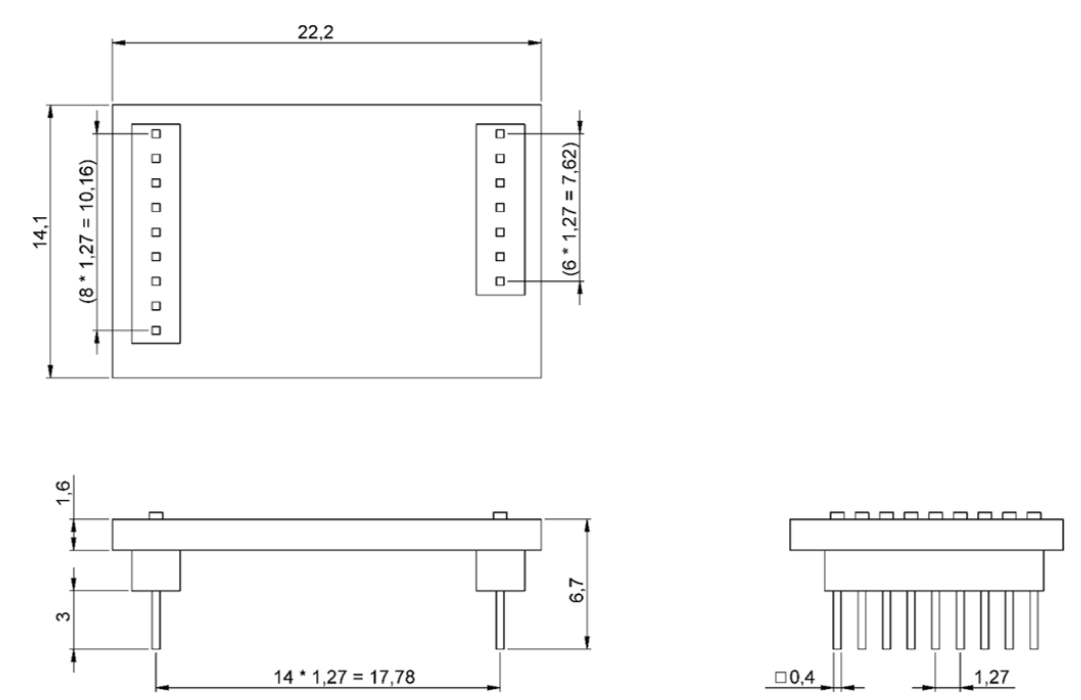

Figura 5: Standartiniai "Shuttle Board" 3.0 matmenys

<span id="page-12-2"></span>Toliau pateiktame paveikslėlyje aprašomi tipiniai "Shuttle Board 3.0" matmenys keliems jutikliams.

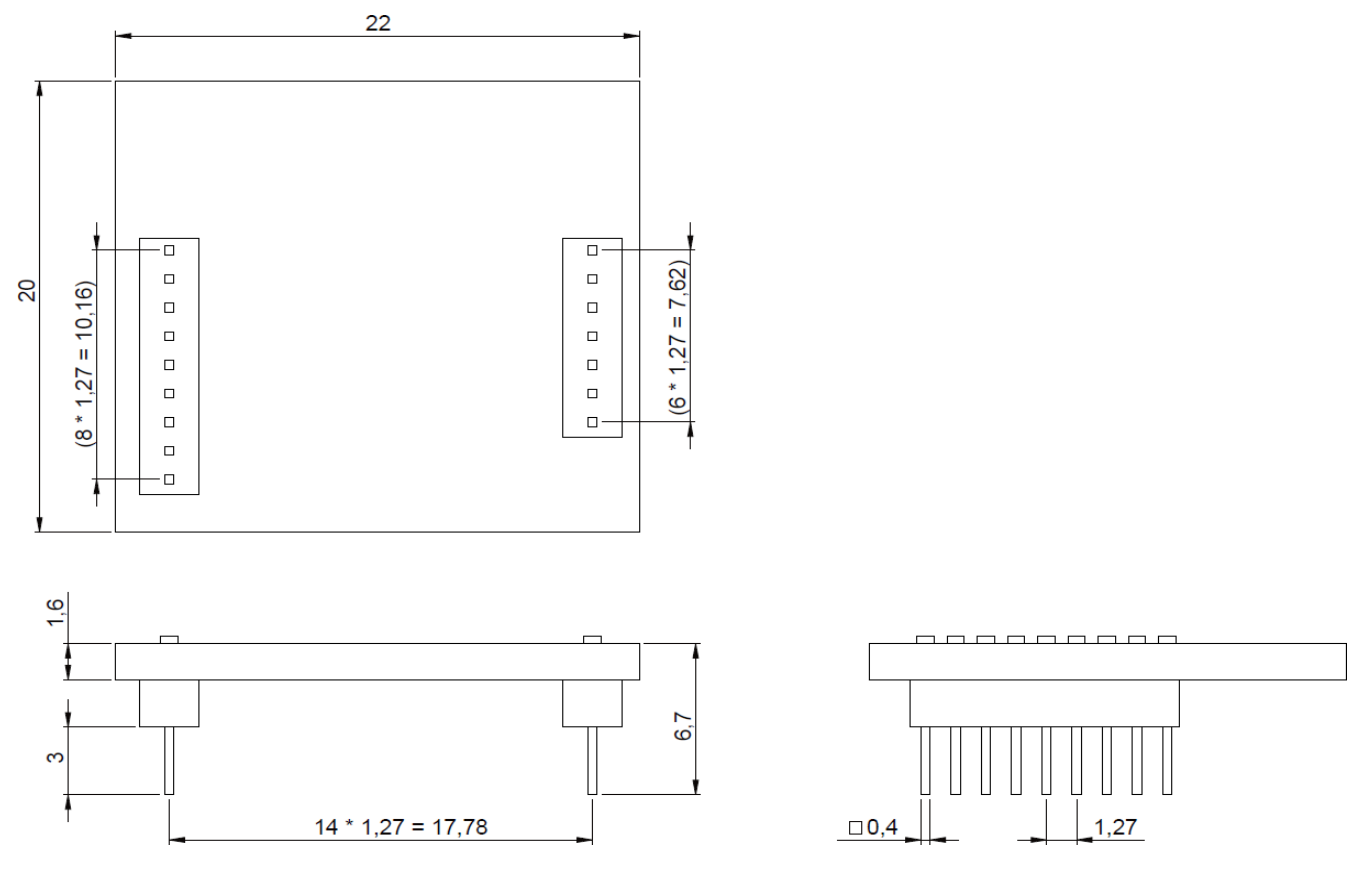

<span id="page-12-3"></span>Figura 6: Kelių jutiklių "Shuttle Board" 3.0 matmenys

# <span id="page-13-0"></span>5.2 Kaiščių aprašas

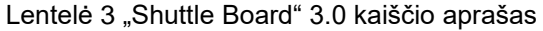

<span id="page-13-1"></span>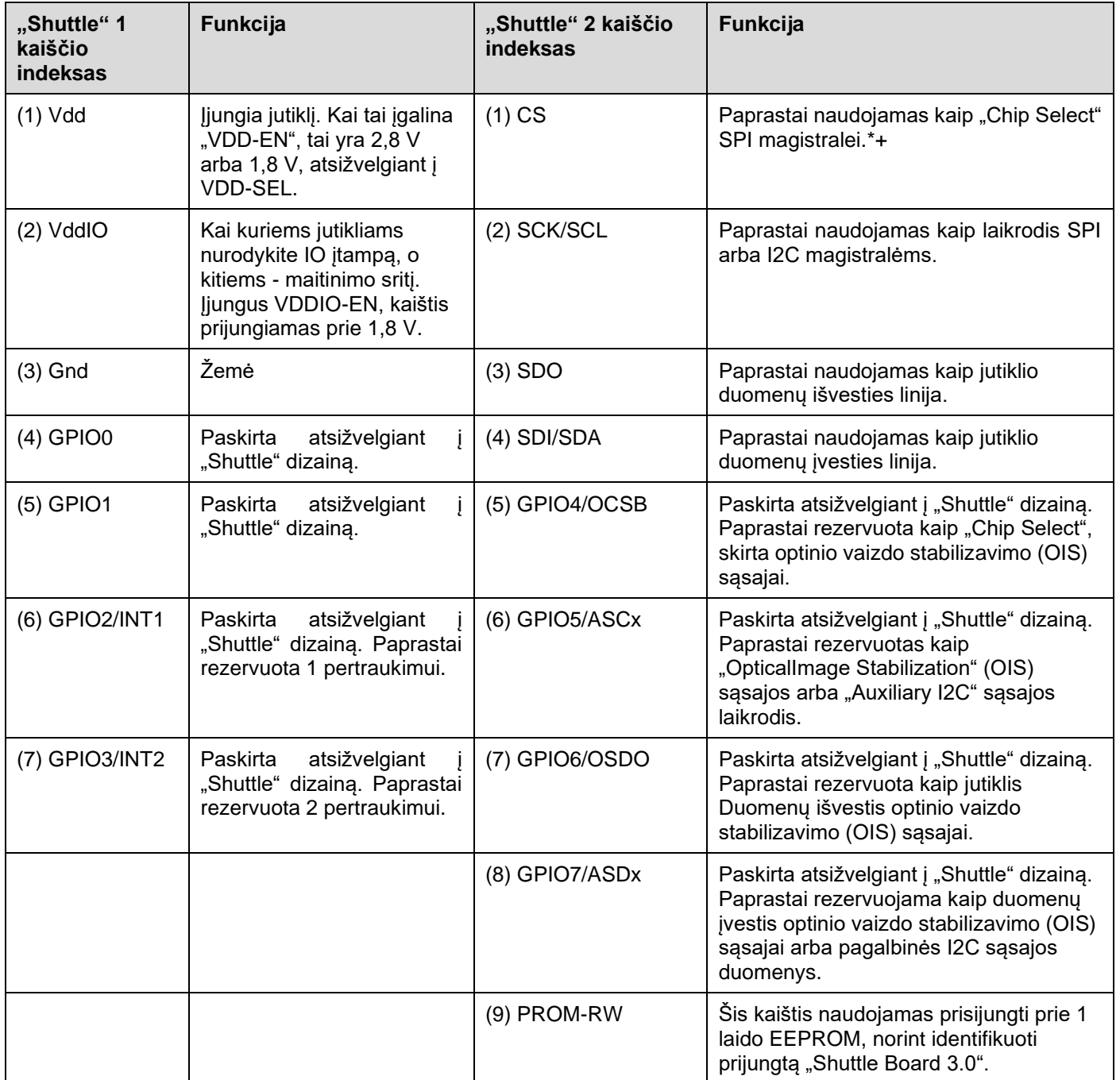

# <span id="page-14-0"></span>**6 Programinės įrangos aprašas**

### <span id="page-14-1"></span>6.1 Apžvalga

Trumpas "Application Board 3.0" atminties išdėstymo aprašas

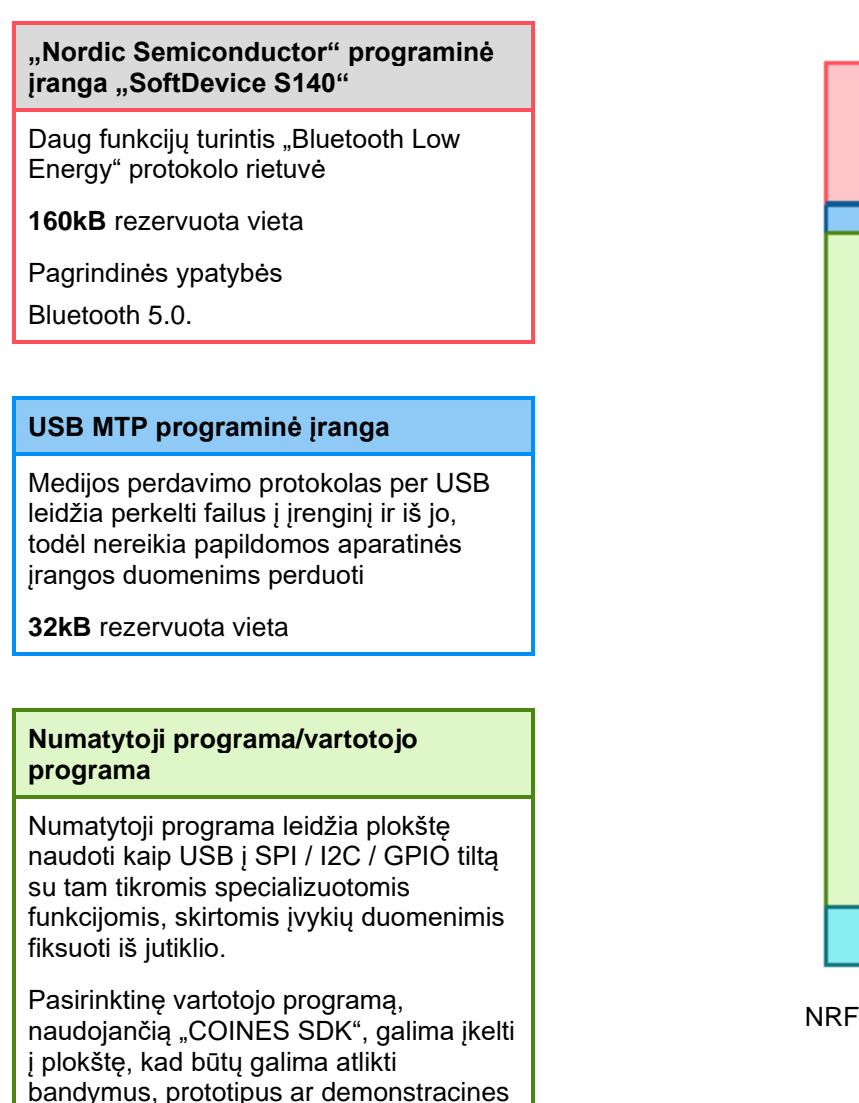

**768kB** rezervuota vieta

versijas.

#### **USB DFU Bootloader**

Įkrovos tvarkyklė palaiko "Device Firmware Upgrade" standartą su papildomomis galimybėmis atnaujinti belaidę programinę-aparatinę įrangą naudojant "Nordic Semiconductor" DFU per "Bluetooth LE".

**64kB** rezervuota vieta

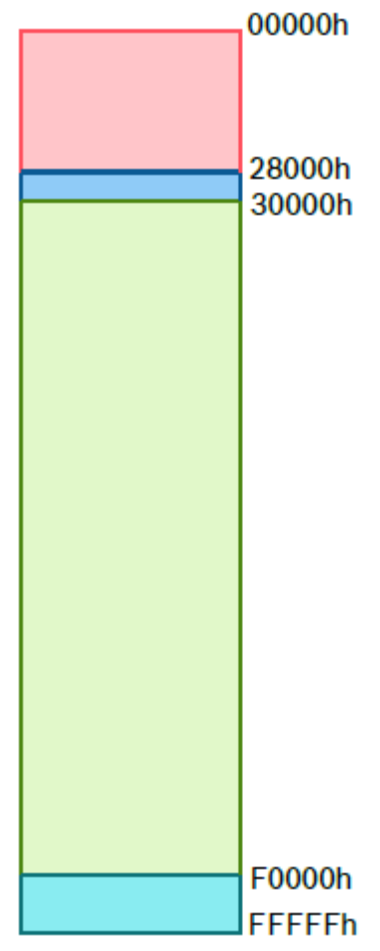

NRF52840 1 MB atminties vietos

# <span id="page-15-0"></span>**7 Darbo pradžia**

# <span id="page-15-1"></span>7.1 Pajungimo apžvalga

Rekomenduojama naudoti ESD saugią aplinką valdant "Application Board 3.0", kaip parodyta paveikslėlyje.

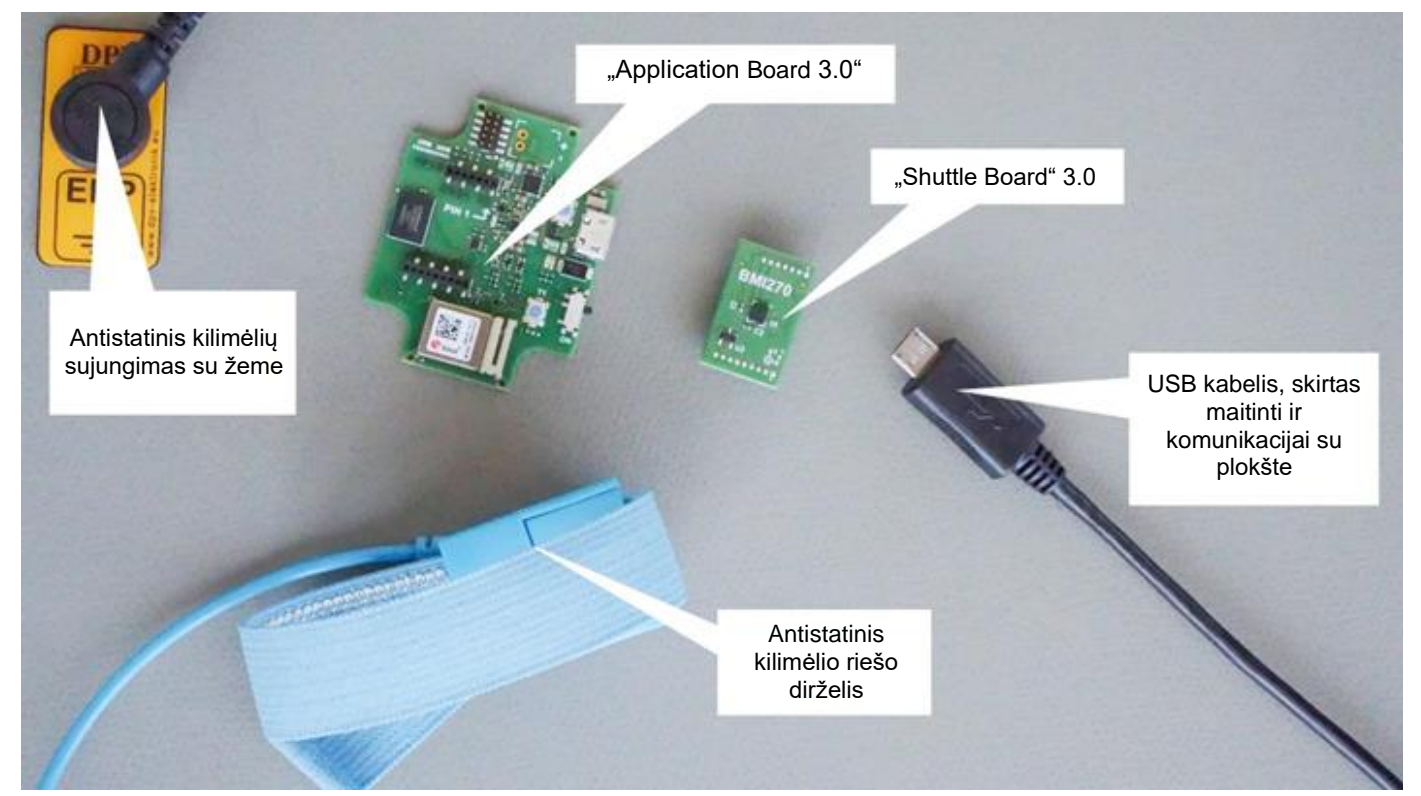

Figura 7: "Application Board 3.0" pajungimas

# <span id="page-15-3"></span><span id="page-15-2"></span>7.2 "Shuttle Board 3.0" plokštės prijungimas

Įsitikinkite, kad kaiščiai teisingai sulygiuoti, kad nebūtų pažeista jungtis ir nesulenkti kaiščių.

<span id="page-15-4"></span>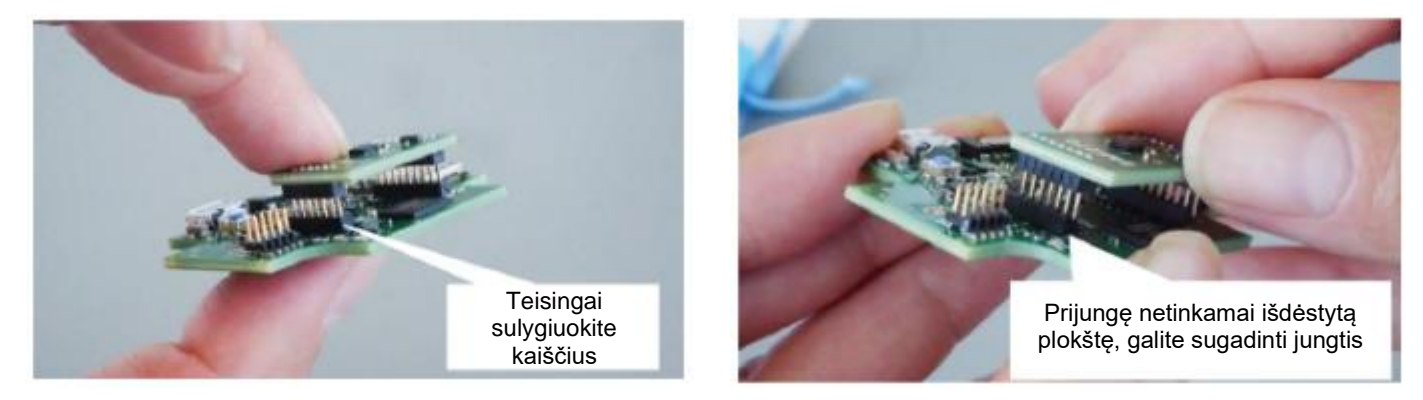

Figura 8: "Shuttle Board 3.0" lentos kaiščių išlyginimas

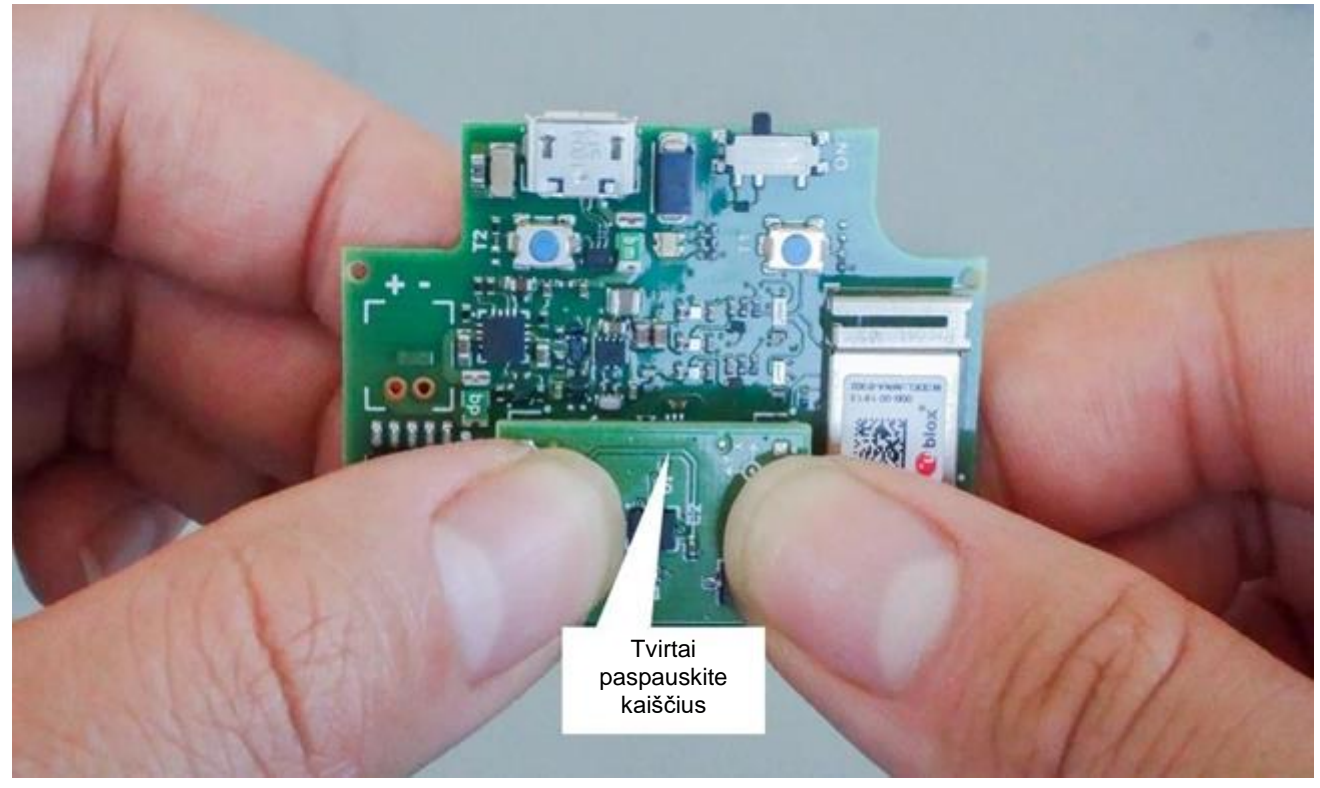

Išlygiavę, abu nykščius nuspauskite lentą, kad "Shuttle Board 3.0" pritvirtintų prie "Application Board 3.0".

Figura 9: "Shuttle Board" prijungimas 3.0

# <span id="page-16-1"></span><span id="page-16-0"></span>7.3 Prisijungimas prie "Application Board 3.0" naudojant USB

Prieš prijungdami USB laidą, įsitikinkite, kad plokštė išjungta.

<span id="page-16-2"></span>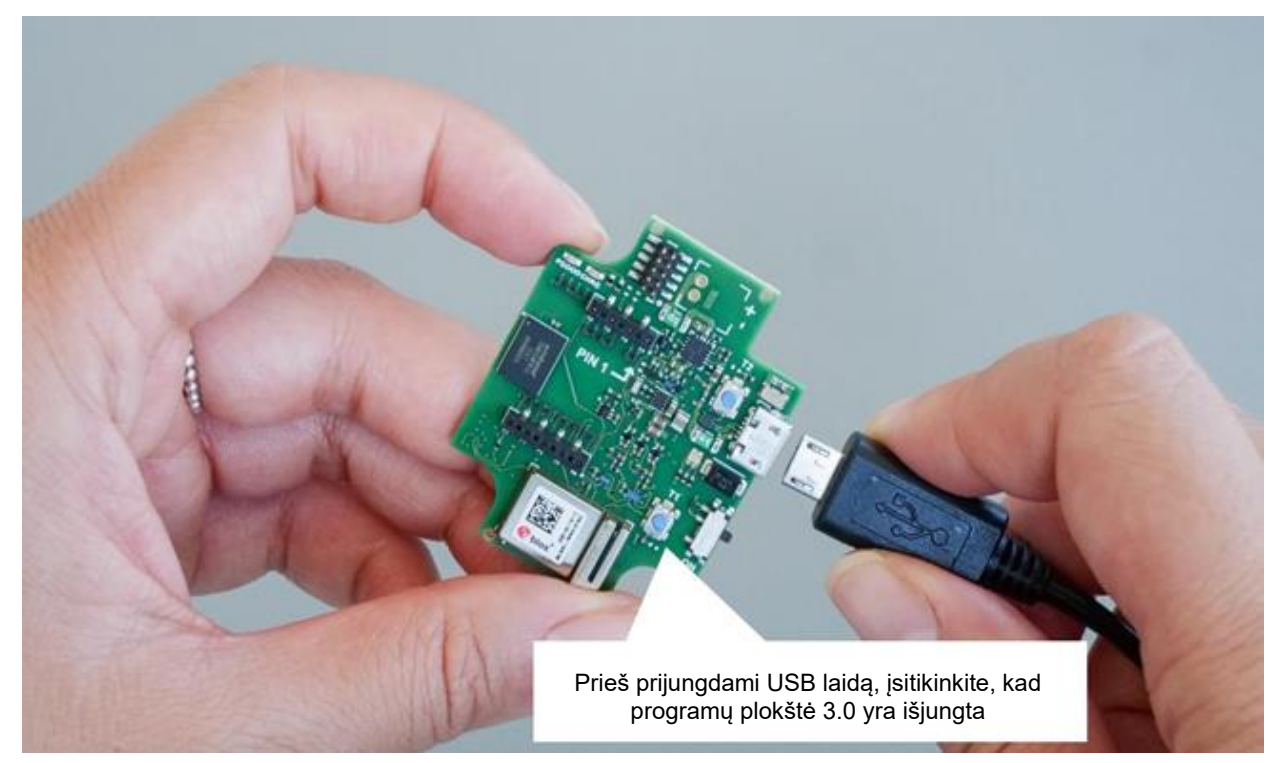

Figura 10: USB kabelio prijungimas

# <span id="page-17-0"></span>7.4 **Jiungia "Application Board 3.0"**

Norėdami įjungti lentą, pastumkite pagrindinį jungiklį į padėtį ĮJUNGTA.

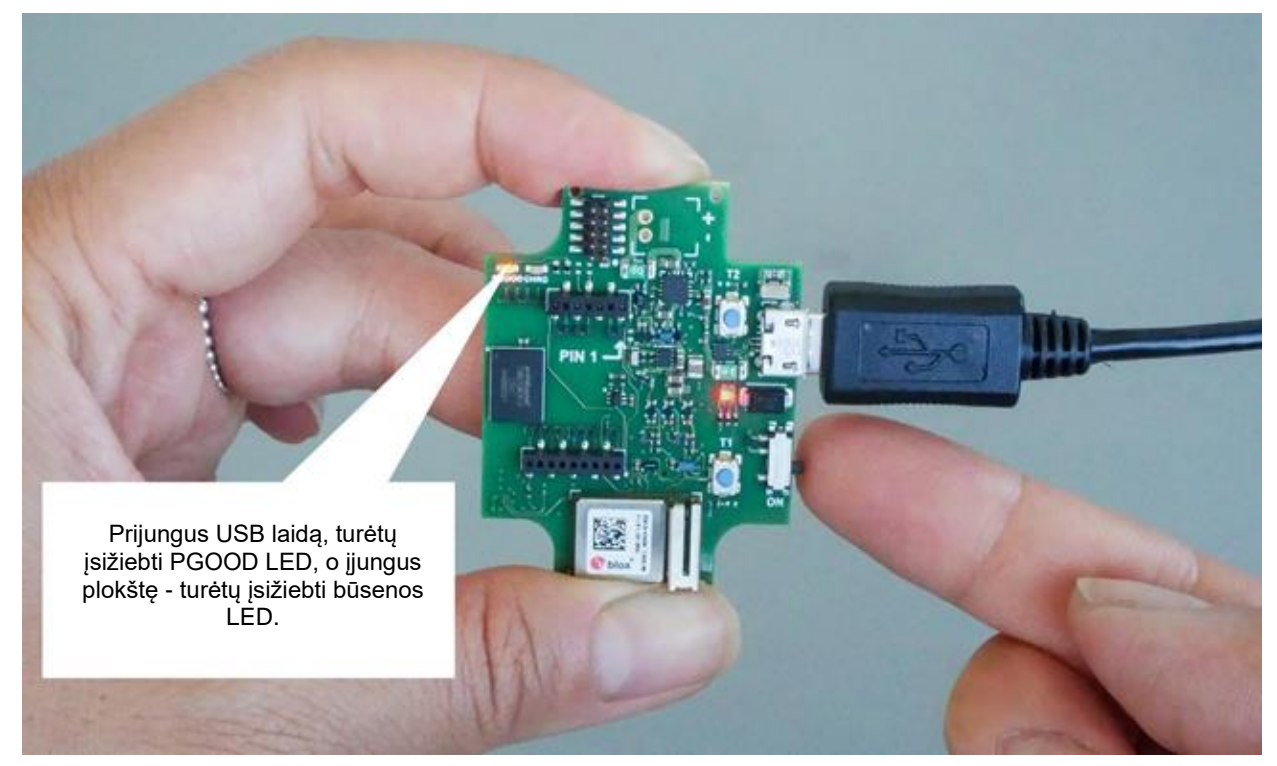

Figura 11: Programos ĮJUNGIMAS

# <span id="page-17-2"></span><span id="page-17-1"></span>**7.5 "Shuttle Board" 3.0 pašalinimas**

Tempkite "Shuttle Board 3.0" pirmyn ir atgal, kad pašalintumėte "Application Board 3.0". Venkite sukimo ir pasukimo, nes tai gali išstumti jungtį iš "Application Board 3.0".

<span id="page-17-3"></span>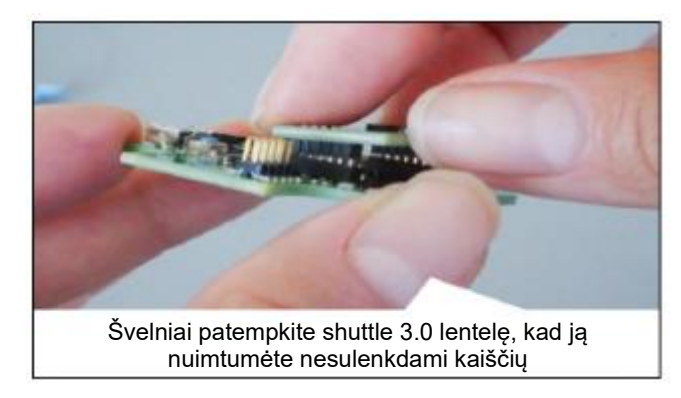

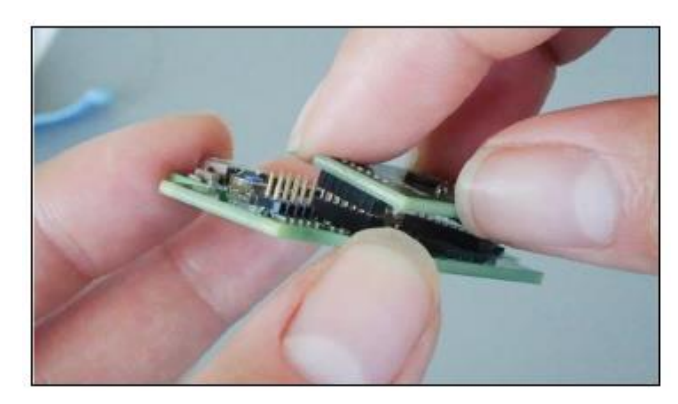

Figura 12: "Shuttle Board" 3.0 pašalinimas

# <span id="page-18-0"></span>**8 Priežiūra**

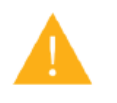

**Įspėjimas:** Medžiagų pažeidimas gali sukelti gaisro pavojų!

Į prietaisą patekęs skystis gali sukelti trumpąjį jungimą ir sugadinti prietaisą. Tai gali sukelti gaisrą, duomenų praradimą ir neteisingus matavimus.

# <span id="page-19-0"></span>**9 Kita su gaminiu susijusi informacija**

Visus su produktu susijusius dokumentus ir vartotojo vadovus rasite mūsų svetainėje: [https://www.bosch](https://www.bosch-sensortec.com/)[sensortec.com/](https://www.bosch-sensortec.com/)

# <span id="page-20-0"></span>**10 Teisinė ir legali informacija apie paraiškų valdybą 3.0**

# <span id="page-20-1"></span>10.1 Europos Sąjungos pranešimai

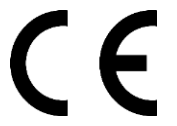

#### **Europos Sąjunga pastebi Radijo įrangos direktyvą**

Šiuo dokumentu "Bosch Sensortec GmbH" pareiškia, kad "Application Board 3.0" tipo radijo įrenginiai atitinka Direktyvą 2014/53 / ES (Radijo įrangos direktyva). Visą ES atitikties deklaracijos tekstą galima rasti "Bosch Sensortec" interneto adresu.

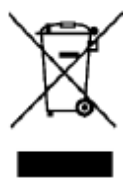

Atitikimas).

#### **RoHS**

"Application Board 3.0" atitinka Direktyvos 2011/65 / ES dėl tam tikrų pavojingų medžiagų naudojimo elektros ir elektroninėje įrangoje apribojimo (RoHS direktyva) reikalavimus.

Europos Sąjungos sertifikatas taikomas tik "Application Board 3.0" jrenginiams, ant kurių korpuso atspausdinta CE. Vartotojas turi patikrinti prieš naudodamasis "Application Board 3.0" Europos Sąjungoje.

### <span id="page-20-2"></span>10.2 USA: FCC pranešimai

FCC "Bosch Sensortec GmbH" išdavė ĮRANGOS PATVIRTINIMĄ "Application Board 3.0" pagal FCC taisyklių 15 C dalis su FCC ID: 2AO4I-APP30.

Pastaba: Pakeitimai ar modifikacijos, kurių "Bosch Sensortec GmbH" aiškiai nepatvirtino, gali anuliuoti FCC sertifikata ir dėl to vartotojo teisę naudoti įrangą. "

Skleidžiama prietaiso galingumas yra gerokai mažesnis už FCC radijo dažnio poveikio ribas. Nepaisant to, prietaisas turi būti naudojamas taip, kad būtų kuo labiau sumažinta sąlyčio su žmonėmis galimybė įprastai veikiant.

Prietaisas atitinka FCC taisyklių 15 dalį. Operacijoms taikomos šios dvi sąlygos:

- 1) Prietaisas negali sukelti kenksmingų trukdžių ir
- 2) Šis prietaisas turi priimti bet kokius gaunamus trukdžius, įskaitant, kurie gali sukelti nepageidaujamą veikimą.

Ši įranga buvo išbandyta ir nustatyta, kad ji atitinka B klasės skaitmeninio prietaiso ribas pagal FCC taisyklių 15 dalį. Šios ribos sukurtos taip, kad užtikrintų tinkamą apsaugą nuo kenksmingų trukdžių gyvenamosiose patalpose. Ši įranga generuoja, naudoja ir gali spinduliuoti radijo dažnio energiją, o jei ji nėra įdiegta ir naudojama pagal instrukcijas, gali sukelti kenksmingus radijo ryšio trikdžius. Tačiau nėra jokios garantijos, kad nekils trukdžių tikrame montavime. Jei ši įranga sukelia kenksmingus radijo ar televizijos priėmimo trukdžius, kuriuos galima nustatyti išjungiant ir įjungiant įrangą, vartotojas raginamas pabandyti ištaisyti trukdžius viena ar daugiau iš šių priemonių:

- Perjunkite arba perkelkite priimančią anteną.
- Padidinkite atstuma tarp įrangos ir imtuvo.
- Prijunkite įrangą prie kitos grandinės, nei prie kurios prijungtas imtuvas, lizdo
- Dėl pagalbos kreipkitės į pardavėją arba patyrusį radijo/televizijos techniką.

Norint naudoti "Application Board 3.0", klientas turi patvirtinti ir laikytis vietos teisinio reguliavimo. Norėdami gauti informacijos apie kitus sertifikatus, kurie palaipsniui gali būti išduodami laikui bėgant, susisiekite su mūsų "Application Board 3.0" palaikymo tarnyba šiuo adresu: contact@bosch-sensortec.com.

# <span id="page-21-0"></span>10.3 Kanada: ISED licencijos išimtis

Šiame įrenginyje yra siųstuvas (-ai), kuriam (-iems) netaikoma licencija (-ai) / imtuvas (-ai), atitinkantis Kanados "Innovation, Science and Economic Development" RSS licencijoms netaikomą licenciją. Operacijoms taikomos šios dvi sąlygos:

(1) Šis prietaisas negali sukelti trikdžių; ir

(2) Šis prietaisas turi priimti bet kokius trikdžius, įskaitant, kurie gali sukelti nepageidaujamą prietaiso veikimą.

Papildoma informacija:

CAN ICES-003(B)/NMB-003(B)

IC:26413-APP30

Šiame įrenginyje yra siustuvas (-ai), kuriam (-iems) netaikoma licencija (-ai) / imtuvas (-ai), atitinkantis Kanados "Innovation, Science and Economic Development" RSS licencijoms netaikomą licenciją. Operacijoms taikomos šios dvi sąlygos:

(1) Šis prietaisas negali sukelti trikdžių; ir

(2) Šis prietaisas turi priimti bet kokius trikdžius, įskaitant, kurie gali sukelti nepageidaujamą prietaiso veikimą.

Papildoma informacija:

### <span id="page-21-1"></span>10.4 Bluetooth

"Application Board 3.0" palaiko "Bluetooth 5.0".

#### <span id="page-21-2"></span>10.5 Naikinimas

Įrenginys, priedai ir pakuotės turėtų būti rūšiuojami, kad būtų nekenksmingai perdirbti aplinkai. Neišmeskite prietaiso į buitines ir pramonines atliekas!

Remiantis Europos gairėmis 2012/19/ES, nebetinkami naudoti elektriniai ir elektroniniai prietaisai turi būti renkami atskirai ir šalinami laikantis aplinkosaugos reikalavimų.

#### <span id="page-21-3"></span>10.6 Naudojimo apribojimai

"Application Board 3.0" programų plokštė sukurta tik profesionalams.

"Bosch Sensortec" produktai yra sukurti plataus vartojimo prekių pramonei. Jie gali būti naudojami tik atsižvelgiant į šio gaminio duomenų lapo parametrus. Jie nėra tinkami naudoti gyvybę palaikančiose ar kritiškai saugiose sistemose. Saugai svarbios yra tos sistemos, kurių veikimo sutrikimas gali sukelti kūno sužalojimą, mirtį ar didelę materialinę žalą. Be to, neturėtų būti naudojami tiesiogiai ar netiesiogiai kariniais tikslais (įskaitant, bet neapsiribojant, branduoliniu, cheminiu ar biologiniu ginklų platinimu ar raketų technologijos plėtra), branduolinei energijai, giliavandenėms ar kosminėms reikmėms (įskaitant, bet neapsiribojant, tik palydovine technologija).

"Bosch Sensortec" produktai išleidžiami remiantis teisiniais ir norminiais reikalavimais, susijusiais su "Bosch Sensortec" produktu, skirti naudoti šioje geografinėje tikslinėje rinkoje: BE, BG, DK, DE, EE, FI, FR, GR, IE, IT, HR, LV, LT, LU, MT, NL, AT, PL, PT, RO, SE, SK, SI, ES, CZ, HU, CY, US, CN, JP, KR, TW. Jei jums reikia daugiau informacijos

ar turite papildomų reikalavimų, susisiekite su savo vietiniu pardavėju.

"Bosch Sensortec" produktų naudojimas yra vartotojo rizika ir atsakomybė.

## **Taikymo pavyzdžiai ir patarimai**

Atsižvelgiant į visus čia pateiktus pavyzdžius ar užuominas, į bet kurias čia nurodytas tipines vertes ir (arba) bet kokią informaciją apie prietaiso naudojimą, "Bosch Sensortec" atsisako bet kokių garantijų ir įsipareigojimų, įskaitant, be apribojimų, garantijas, kad nebus pažeistos trečiųjų šalių intelektinės nuosavybės teisės ar autorių teisės. Šiame dokumente pateikta informacija jokiu būdu nelaikoma sąlygų ar savybių garantu. Jie pateikiami tik iliustraciniais tikslais ir nebuvo atliktas intelektinės nuosavybės teisių ar autorių teisių pažeidimų, funkcionalumo, veikimo ar klaidų vertinimas.

# <span id="page-22-0"></span>**11 Dokumento istorija ir modifikavimas**

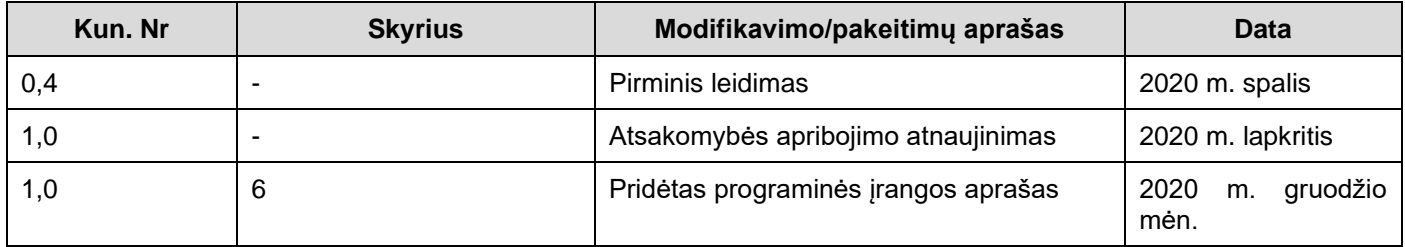

**"Bosch Sensortec GmbH"**  Gerhard-Kindler-Strasse 9 72770 Reutlingen / Vokietija

contact@bosch-sensortec.com [www.bosch-sensortec.com](http://www.bosch-sensortec.com/)

Rezervuoti pakeitimai Preliminaru- specifikacijos gali būti keičiamos be išankstinio įspėjimo Dokumento numeris: BST-DHW-AN008-00